# IBM Cloud Object Storage System 3.15.6 May Maintenance

Release Notes

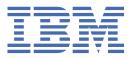

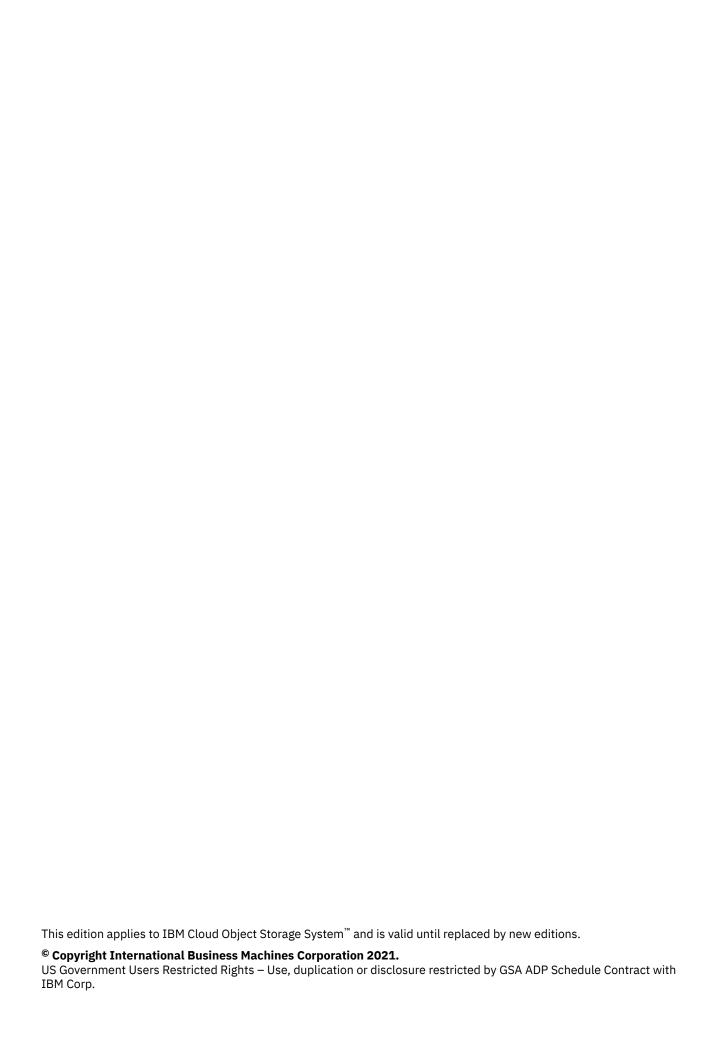

# **Contents**

| Support information                                       | V  |
|-----------------------------------------------------------|----|
| Chapter 1. New Features and Improvements in ClevOS 3.15.6 | 1  |
| Chapter 2. New Features and Improvements in ClevOS 3.15.5 | 2  |
| Chapter 3. New Features and Improvements in ClevOS 3.15.4 | 3  |
| Chapter 4. New Features and Improvements in ClevOS 3.15.3 | 4  |
| Chapter 5. New Features and Improvements in ClevOS 3.15.2 | 6  |
| Chapter 6. New Features and Improvements in ClevOS 3.15.1 | 7  |
| Chapter 7. New Features and Improvements in ClevOS 3.15.0 | 8  |
| Chapter 8. Interface Modifications                        | 9  |
| Chapter 9. Resolved Issues                                | 11 |
| Resolved issues in 3.15.6 May Maintenance                 |    |
| Resolved issues in 3.15.6 March Maintenance               |    |
| Resolved issues in 3.15.6                                 |    |
| Resolved issues in 3.15.5.                                |    |
| Resolved issues in 3.15.4 February Maintenance            |    |
| Resolved issues in 3.15.4                                 |    |
| Resolved issues in 3.15.3 December Maintenance            |    |
| Resolved issues in 3.15.1 October Maintenance             |    |
| Resolved issues in 3.15.1 September Maintenance           |    |
| Resolved issues in 3.15.1                                 |    |
| Resolved issues in 3.15.0                                 |    |
| Chapter 10. Product Alert Notifications                   | 15 |
| Chapter 11. Known issues                                  |    |
| Upgrading and Installation                                |    |
| Container                                                 |    |
| Alerting and Reporting                                    |    |
| System Behavior                                           |    |
| Storage Pools                                             |    |
| Data Evacuation                                           |    |
| System Configuration                                      |    |
| Deleting objects                                          |    |
| Manager Web Interface                                     |    |
| Vaults                                                    |    |
| Vault Mirrors                                             |    |
| Vault migration                                           | 23 |
| Chapter 12. Supported Hardware Platforms                  | 24 |

| IBM Cloud Object Storage Appliances                               | 24                         |
|-------------------------------------------------------------------|----------------------------|
| Hewlett Packard Enterprise                                        | 24                         |
| Seagate                                                           | 25                         |
| Cisco                                                             | 25                         |
| Dell                                                              | 25                         |
| Lenovo                                                            | 26                         |
| Quanta Cloud Technology (QCT)                                     |                            |
|                                                                   |                            |
| Chapter 13. Incompatible Hardware and Firmware with ClevO         |                            |
| Broadcom                                                          | 27                         |
| BroadcomHewlett Packard                                           | 27<br>27                   |
| BroadcomHewlett PackardIBM Cloud Object Storage Appliances        | 27<br>27<br>27             |
| BroadcomHewlett Packard                                           | 27<br>27<br>27<br>27       |
| BroadcomHewlett PackardIBM Cloud Object Storage AppliancesSeagate | 27<br>27<br>27<br>27<br>28 |

# **Support information**

Technical support contacts.

For more information on the product or help with troubleshooting, contact IBM Support at <a href="mailto:ibm.com/">ibm.com/</a> mysupport or visit the Directory of worldwide contacts.

# **Chapter 1. New Features and Improvements in ClevOS 3.15.6**

#### Multi-Set Deployment and Reallocation (900)

This feature introduces multiple sets that can be deployed to a storage pool before starting data reallocation.

# **Chapter 2. New Features and Improvements in ClevOS 3.15.5**

This release includes support for a new hardware appliance, ongoing fixes and improvements, and support for the disk lifecycle management.

# Chapter 3. New Features and Improvements in ClevOS 3.15.4

#### Storage account portal for Service API operations (1646)

You can create and delete storage accounts, credentials, and containers using the IBM® Manager UI and IBM REST API. A **Storage Account Portal** is now available through the **Configure Container Mode** page in the IBM Manager UI that allows a user to manage storage accounts, credentials, and containers. A new role, **Storage Account Administrator**, is added which is required to access the Storage Account Portal UI and the IBM REST API. This role, alone, only allows access to the **Storage Account Portal** interface. Also, new REST APIs are provided to perform the following operations:

- · create storage accounts
- · edit storage accounts
- · delete storage accounts
- · list storage accounts
- · lookup storage accounts
- · create credentials
- · delete credentials
- · list credentials
- lookup credentials
- create containers
- · delete containers
- · list containers
- · lookup containers

See the IBM Manager Administration Guide and the IBM REST API Development guide for details.

#### Per Bucket, Per User Usage Metrics for IBM COS System (1641)

This feature adds a section to the Storage Account Portal (1646) that allows you to export daily historic usage for a container or storage account on the system. An Admin user can generate a report of the following:

- · Current storage usage by container.
- · Aggregated storage usage over a specified period of time by storage account.
- Daily historical usage over a specified date range by container.

These reports provide usage in units of bytes and objects for current usage and in units of byte-hours and object-hours for aggregated or historical usage. The report can be exported in the CSV, JSON, and XML formats.

This feature is enabled by default in systems upgraded to ClevOS 3.15.4, but usage must be updated for a container or storage account to begin tracking historic usage.

If the existing export options aren't sufficient, the Service API has been extended to allow custom historic usage queries. For specifics, see: *IBM Container Mode Service API - Bucket Management Guide.*.

# **Chapter 4. New Features and Improvements in ClevOS 3.15.3**

#### **Trusted Software Installer (785)**

**Software Signature Verification** is a new feature that enforces only IBM signed Upgrade files can be used as part of the upgrade procedure. Validity of the signature is verified by both the IBM COS Manager $^{\text{TM}}$  upon upload and by each device as it upgrades. Upgrades fail if the signature is not valid.

#### Object Tagging (1640)

Key-value pairs can now be added to object metadata for data classification in the form of **Object Tags**. Tags can be written, retrieved and removed through **PUT**, **GET**, **DELETE Object Tag** operations. Tags are useful for organizing data. Metadata search tools can specify object retrieval through the use of tags. Future enhancements to this feature allow for tag based operations, such as **lifecycle expiration**, to select for objects by tags. For more details, refer to the **Object Tagging** feature description document.

#### Code signing (1631)

This feature provides the capability to verify the delivered ClevOS release files have not been corrupted or modified since they were created. This is of importance where customer security requirements demand this level of checking. Use of this feature is optional, in that no software installation or upgrade is blocked by not performing the validation checks procedure provided here.

Code signing applies a certificate-based digital signature to files to both verify the author's identity (IBM), and to ensure the contents have not been tampered with or corrupted between the time it was signed by the author and received by the user. The process employs the use of a cryptographic hash to validate software authenticity and integrity, e.g. if the hash used to sign the application matches the hash on a downloaded application, the code integrity is intact.

**Note:** Any validation operation provided in this feature is optional. There is no operational requirement for the customer to validate digital signatures before installing or upgrading.

A zip file is included with each new release forward. This file, matching the pattern 'clevos-<release>\*\_signatures.zip contains:

- One cryptographic hash file for each release file to be checked. For example, a file named clevos-<release>-manager-usbiso.iso.sig would contain the cryptographic hash for the corresponding release file clevos-<release>-manager-usbiso.iso.
- Materials for validation:
  - public\_key.pem
  - certificate.pem
  - chain.pem

#### unzip clevos-<release>\*\_signatures.zip

For any file (<FILE)> to be validated against its cryptographic hash, execute:

```
openssl dgst -sha256 -verify public_key.pem \
-signature <FILE>.sig <FILE>
```

This is a pass/fail operation. Failure status indicates the file is not trustworthy and customer support should be contacted.

Additionally, the customer may optionally validate that the public key is present in the certificate and the certificate is still valid. The following command provides a guarantee by the Public Certificate Authority (Digicert), that the private-public keypair used to generate the signatures is actually owned by IBM.

```
# Show the certificate details; particularly:
# * It is signed by IBM and the root CA
# * Its Modulus and Exponent
```

openssl x509 -text -in certificate.pem-noout

```
# Sample output:
#. Issuer: ... <CN=DigiCert SHA2 Assured ID Code Signing CA> ...
#. :
#. Subject: ... <CN=International Business Machines Corporation> ...
#. :
# Modulus:
# 00:e2:45:27:25:e9:a3:1f:c2:37:27:ac:4c:89:86:
# ae:32:d5:2a:84:69:3b:01:cb:54:34:b0:b3:1b:6d: ......
#. :
# Exponent: 65537 (0x10001)
```

```
# Show the public key details: #
```

#### openssl rsa -noout -text -inform PEM -in public\_key.pem-pubin

```
# Sample output:

#.:

# Modulus:

# 00:e2:45:27:25:e9:a3:1f:c2:37:27:ac:4c:89:86:

# ae:32:d5:2a:84:69:3b:01:cb:54:34:b0:b3:1b:6d: ......

#.:

# Exponent: 65537 (0x10001)
```

Compare the above exponent/modulus data outputs of the public key and the certificate to confirm that the public key is indeed the one within the certificate.

Can also check the IBM public certificate validity:

```
# Check if the cert is still valid:
```

```
openssl ocsp -no_nonce -issuer chain.pem \
-cert certificate.pem -VAfile chain.pem \
```

-text -url http://ocsp.digicert.com -respout ocsptest

If the certificate is valid, the output will be:

```
Response verify OK
```

Note: This output goes to stderr; the command status return value does not indicate validity.

# **Chapter 5. New Features and Improvements in ClevOS 3.15.2**

#### API support to restrict endpoint access and block anonymous access (1603)

This feature supports the **PublicAccessBlock** capabilities of S3 with support for **BlockPublicAcls** and **IgnorePublicAcls**.

#### Consolidation and reorganization of Manager configuration elements (1461)

The **Maintenance** and **Administration** tabs have been replaced with a **Settings** tab. The configuration options on the **Configure** tab are now present in the **Settings** tab. There are new categories that group similar configuration options together. A new Status column shows the configuration state of settings, providing an at-a-glance view.

A new **Search** box in the **Settings** tab allows you to find any configuration option quickly. Start typing a search phrase, and the drop down list will give matching configurations. Enter a phrase, and press enter to see the search results that match the Configuration titles and the Descriptions. The search phrase is highlighted for quick identification.

The **Tags** page is now only available by directly accessing the URL http://{Manager IP}/manager/listTags.adm.

In summary, the new **Settings** tab provides usability improvements by allowing quick access to all configuration options on one page. The search box makes it even easier to find a configuration option across the categories.

# **Chapter 6. New Features and Improvements in ClevOS 3.15.1**

#### **Static Website Hosting (1341)**

The Static Website Hosting feature allows you to provide a low-cost, highly reliable solution to deliver the content in the COS bucket on a web page. Static Website Hosting allows a COS bucket to be configured to store static websites which deliver HTML, JavaScript, images, video, and other files to users of the website. Static Website Hosting does not support any server-side application code, such as PHP or ASP.NET. Static Website Hosting allows the data in the COS bucket to be served using a simple HTTP server. Static websites are typically used in cases where the website requires minimal to no server administration, websites which have few authors and require infrequent updates, and websites which need to automatically scale for an intermittent increase in traffic.

The Static Website Hosting feature allows you to configure a Website Configuration Policy for a COS bucket. Website configuration policy for a COS bucket can only be configured by the bucket owner. A website configuration policy for a COS bucket can be configured with index and error objects. The static web server appends the index object name when a request ends in / and returns the error object when there are errors. Optionally the website configuration can be used globally to redirect all requests to the website endpoint. A Website Configuration Policy is used to provide granular control over redirects by providing the routing rules as part of the policy.

The Static Website Hosting feature is supported in both Vault and Container mode systems. Operators may enable the Static Website Hosting feature through the IBM COS Manager for specific vaults. Operators may use the IBM COS Manager interface or IBM COS REST API commands to enable the feature for specific vaults. Enabling of the feature on vaults is NOT supported via the IBM COS Manager provisioning API. After the Static Website Hosting feature is enabled on specific vaults, you may add website policies for those vaults (or containers on those vaults) to use the feature and to define the website configuration policy.

To access a bucket as a Static Website, the client addresses the bucket via virtual host addressing, using a virtual host suffix specifically setup for the Static Website Hosting feature, known as the Static Website Virtual Host Suffix. Operators should configure the Static Website Virtual Host Suffix using the IBM COS Manager interface or by using IBM COS REST API commands for the access pools which will handle the Static Website requests. If the Static Website Virtual Host Suffix is static-website.example.com, then to access a COS bucket named bucketname, the client would use http://bucketname.static-website.example.com/. The bucketname must be DNS-compliant for the website to work. Operators should configure their DNS servers to perform proper routing of static website virtual host style addresses to the appropriate IBM Accesser® node or Load Balancer IP address. In the above example, the DNS servers should be configured so that all traffic towards \*.static-website.example.com will have to be routed towards the IBM Accesser or the Load Balancer.

#### Allow Concentrated Dispersal mode container vaults (1645)

Container vaults are now supported in Concentrated Dispersal mode.

# Container Mode Support of Manager and Accesser Appliance Docker Containers (1644)

Container mode is now supported on IBM COS docker containers. Refer to the Appliance Docker Container Guide documentation for more details.

# Chapter 7. New Features and Improvements in ClevOS 3.15.0

#### **Upgrade Performance and Scalability Enhancements (1012)**

This feature for Upgrade Performance and Scalability Enhancements provides upgrade page load time and usability improvements for systems with > 3K devices. The upgrade page is now separated into two pages.

- The top-level UI upgrade page (**upgrade.adm**) displays storage and access pools, with the ability to display devices on a new page instead of everything being displayed on one page. With this change, the upgrade state is presented at different degrees of granularity: system, storage pool, or set.
- The new page displays individual device information for a storage pool set, an access pool or devices not belonging to any pool. This second page appears similar to previous versions of the Manager.

#### **Zone Slice Storage (213D)**

Zone Slice Storage (ZSS) is a new method for Slicestor® devices to store slices on disk. Traditionally, with Packed Storage, the Slicestor device manages a fixed number of files and stores data for many slices in each file. The concepts around a file and file system have been removed and replaced with a new solution that manages all data placement on the storage medium.

- ZSS is enabled at the storage pool level and can only be enabled on a new storage pool when completed before the creation of vaults for that pool.
- Any existing storage pool can be expanded with a new ZSS set.
- ZSS outperforms older designs in most user observable cases and demonstrates much better resiliency to power outages and other system conditions.
- ZSS enables the use of Host Managed Shingled Magnetic Recording (SMR) hard drives. SMR enables higher capacity than conventional Perpendicular Magnetic Recording (PMR) hard drives.

See the Zone Slice Storage feature description for more information.

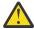

**Attention:** Embedded accesser device users only, see the section on <u>Performance Considerations</u> in the Embedded Accesser Appliance Service Guide.

#### **Advanced Configuration Parameters for Storage Sets (1654)**

The IBM COS system currently allows a user to apply advanced configuration parameters at the **global**, **storage pool**, or **device** levels. This feature adds functionality in the Manager User Interface and associated REST API to update advanced configuration parameters at the set level on a **storage pool**.

## **Chapter 8. Interface Modifications**

# API updates for ClevOS 3.15.1 have been referenced in the following documentation:

- Container Mode Service API Guide
- CSO API 2.5 Developer Guide
  - COS-71196, hard quota support for buckets was originally added as part of F1342 (update to Service API). In the course of development for F1616, the following fix was added. First, it was found that the response when the hard quota is exceeded was using vault mode terminology. As part of the fix, the <Code> and <Message> fields were updated to the output below.

# API updates for ClevOS 3.15.0 have been referenced in the following documentation:

• REST API Developer Guide

# API changes for ClevOS 3.14.13 have been referenced in the following documentation:

- Cloud Storage Object API 2.5 Development guide (COS-76460/COS-76461)
  - PUT ACL for an Object in the Versioning Enabled bucket, with a non-existent version returned a 404 error code. However no information was included in the error code, message, and field. New behavior is updated to include the following fields as part of the response:

Error code: NoSuchVersion

Error message: The specified version does not exist.

Extra fields: <Key>object\_name</Key><VersionId>requested\_version\_id</VersionId>

PUT/GET ACL for an Object with VersionId which has a delete marker returned a 404 error code.
 New behavior is updated to return a 405 error code with the below fields as part of the response.

Error code: MethodNotAllowed

Error message: The specified method is not allowed against this resource.

Extra fields: <Method>method</Method><ResourceType>DeleteMarker</ResourceType>

• Cloud Storage Object API 2.5 Development guide (COS-73284)

New behavior is updated to include the header x-amz-version-id in the response for a PUT object for a version enabled bucket only when the versioning mode is ENABLED. Previously, the x-amz-version-id header was included with a value of "null" in the PUT Object response when the versioning mode was SUSPENDED. This behavior is updated and the x-amz-version-id header is not included in the response.

New behavior is updated to include header x-amz-delete-marker with a value of "true" to be returned for GET/HEAD/DELETE object operations only when the object has a delete marker.

GET/HEAD for an Object in the Versioning Enabled bucket, with a non-existent version returned a 404 error code. However no information was included in the Error code, message and field. New behavior is updated to include the following fields as part of the response.

Error code: NoSuchVersion

Error message: The specified version does not exist.

- Extra fields: <Key>object\_name</Key><VersionId>requested\_version\_id</VersionId>
- GET/HEAD for an Object with VersionId which has a delete marker returned a 404 error code. New behavior is updated to return a 405 with the below fields as part of the response.

Error code: MethodNotAllowed

Error message: The specified method is not allowed against this resource.

Extra fields: <Method>method</Method><ResourceType>DeleteMarker</ResourceType>

GET/HEAD for an Object in the Versioning Suspended bucket using the versionid=null returned a 404 error code. New behavior is updated to return the object if present and return a 200 error.

# **Chapter 9. Resolved Issues**

### **Resolved issues in 3.15.6 May Maintenance**

| Table 1. Resolved issues |                                                                                                    |
|--------------------------|----------------------------------------------------------------------------------------------------|
| Issue                    | Description                                                                                                    |
| COS-80254                | Resolved an issue where upgrades may fail if using custom HTTPS certificates for access pools or storage pools.                                          |
| COS-77652                | Resolved an issue where there was the potential for the dsnet-core process on a Slicestor appliance to restart upon incorrect detection of permit leak . |

### **Resolved issues in 3.15.6 March Maintenance**

| Table 2. Resolved issues |                                                                                                    |
|--------------------------|----------------------------------------------------------------------------------------------------|
| Issue                    | Description                                                                                                    |
| COS-79399                | Resolved an issue that would prevent drives larger than 16 TB from initializing on Slicestor devices when using the packed or file storage engines. |

### Resolved issues in 3.15.6

| Table 3. Resolved issues |                                                                                                    |
|--------------------------|----------------------------------------------------------------------------------------------------|
| Issue                    | Description                                                                                                    |
| COS-72810                | GET/HEAD for an Object in the <b>Versioning Enabled</b> bucket, with an invalid version would return a 404. New behavior has been updated to return a 400 with the below fields as part of the response: |
|                          | Error code: InvalidArgument                                                                                                    |
|                          | Error message: Invalid version id specified                                                                                                    |
|                          | <ul> <li>Extra fields: <argumentname>versionId<!--/li--> <li>ArgumentName&gt;<argumentvalue>malformed_version_id</argumentvalue></li> </argumentname></li></ul>                                          |
| COS-78441                | POST.OBJECT request was rejected with 403 because duplicate entries were specified in the Policy.                                                                                                    |
| COS-78443                | Excessive ZSS startup / shutdown time due to journal with 74 zones due to a non-optimal journal capture policy.                                                                                          |
| COS-78428                | Compaction stops in ZSS leading to <b>InsufficientStorageException</b> across multiple disks on multiple servers.                                                                                        |
| COS-78177                | Resolved an issue with a Radisys appliance logging when there is non-existent serial port.                                                                                                    |
| COS-78762                | Core may hang indefinitely during clean shutdown while reallocation is running.                                                                                                    |
| COS-79241                | Suspended multipart overwrite deletes previous version data.                                                                                                    |

#### Resolved issues in 3.15.5

| Table 4. Resolved issues |                                                                                                    |
|--------------------------|----------------------------------------------------------------------------------------------------|
| Issue                    | Description                                                                                                    |
| COS-77447                | Change the status code from 507 to 422 when bucket or vault quota is exceeded.  Currently, an HTTP 507 response code is used for a vault or bucket quota violation.  Instead, a 422: "Unprocessable Entity" error is returned. This short description of this error is The request was well-formed but was unable to be followed due to semantic errors. |
| COS-77122                | Resolved an issue with applying certificate on the IBM COS Manager™.                                                                                                    |
| COS-76944                | Resolved DLM issue memory handling due to cgroup.                                                                                                    |

## **Resolved issues in 3.15.4 February Maintenance**

| Table 5. Resolved issues |                                                                                                    |
|--------------------------|----------------------------------------------------------------------------------------------------|
| Issue                    | Description                                                                                                    |
| COS-78552                | Resolved an issue where GET and HEAD requests may have failed with HTTP Status<br>Code 500 during the ClevOS upgrade of Accesser® Appliances. |
| COS-78315                | Resolved an issue where ACL was not set in a scenario of a pre-signed URL PUT request.                                                        |

### Resolved issues in 3.15.4

| Table 6. Resolved issues |                                                                                                    |
|--------------------------|----------------------------------------------------------------------------------------------------|
| Issue                    | Description                                                                                                    |
| COS-75232                | Added explicit boolean flag in access logs to define whether an operation was on an embedded content object or not. |
| COS-76460                | Method not allowed on <b>delete marker fail</b> with a 404.                                                         |
| COS-72822                | Deleting an Object with a VersionId returns an x-amz-delete-marker response header.                                 |
| COS-73284                | No Error Message for <b>GET object version</b> (which got deleted).                                                 |

### **Resolved issues in 3.15.3 December Maintenance**

| Table 7. Resolved issues |                                                                                            |
|--------------------------|--------------------------------------------------------------------------------------------|
| Issue                    | Description                                                                                |
| COS-73183                | Adding a Generic Device from the Edit Cabinet page was failing. The issue is now resolved. |

| Table 7. Resolved issues (continued) |                                                                                                    |
|--------------------------------------|----------------------------------------------------------------------------------------------------|
| Issue                                | Description                                                                                                    |
| COS-77152                            | In prior releases, for Slicestor devices with more than 48 drives and high traffic volume, it is possible for the disk management shut down timer, which monitors the time expected to quiesce the drives, to expire even though the shut down process is still actively making progress.                                                                            |
|                                      | The timer expiration may cause in-flight disk management database operations to be lost. In very rare cases, when disk management restarts, the database may not completely recover. This could lead to drives reporting an inconsistent state.                                                                                                    |
|                                      | In order to avoid this situation, the command below must be run on each Slicestor device to increase the timer from 2 minutes to 4 minutes, allowing sufficient time for disk management to complete its shutdown.                                                                                                    |
|                                      | storagectl configure engine.main.stop_timeout 240                                                                                                    |
|                                      | This command must be executed once per Slicestor device prior to an upgrade. The setting will persist across reboots and subsequent upgrades.                                                                                                    |
|                                      | In this release, the default has been changed from 2 minutes to 4 minutes. For systems being upgraded to a release with this change, the command above must be run on all Slicestor devices prior to upgrade. However, subsequent upgrades and new installations do not require this command to be executed. For any questions, please contact IBM Customer Support. |

### **Resolved issues in 3.15.1 October Maintenance**

| Table 8. Resolved issues |                                                                                                    |
|--------------------------|----------------------------------------------------------------------------------------------------|
| Issue                    | Description                                                                                                    |
| COS-75266                | In prior releases of the Concentrated Dispersal (CD) feature (3.12 and later), the recalculation of weights for CD sets was not being performed properly. The Manager will now re-calculate weights for CD sets if the storage pool is expanded or a set is removed/replaced. Furthermore, the Manager will notify the operator a CD set can be resized if usable capacity has changed. This behavior was previously suppressed for CD sets and was only available to standard storage pool sets. |
| COS-75788                | Resolved an issue that prevented manual tuning of request scheduling on Slicestor appliances.                                                                                                    |
| COS-76394                | Resolved an issue where sequential named writes may see a performance degradation with named index feature enabled sequential.                                                                                                    |

## **Resolved issues in 3.15.1 September Maintenance**

| Table 9. Resolved issues |                                                                                                    |
|--------------------------|----------------------------------------------------------------------------------------------------|
| Issue                    | Description                                                                                                    |
| COS-75370                | Resolved an intermittent issue where a Slicestor device would occasionally experience hung I/O operations under heavy load, which would result in the storage service being shutdown. |

### Resolved issues in 3.15.1

| Table 10. Resolved issues |                                                                                                    |  |
|---------------------------|----------------------------------------------------------------------------------------------------|--|
| Issue                     | Description                                                                                                    |  |
| COS-71105                 | In previous releases, hard quota was not being enforced for POST object requests. Starting from 3.15.1, check against the hard quota has now been added and will be enforced for POST object requests going forward. |  |

## Resolved issues in 3.15.0

| Table 11. Resolved issues |                                                                                            |  |
|---------------------------|--------------------------------------------------------------------------------------------|--|
| Issue                     | Description                                                                                |  |
| COS-70873                 | Resolved an issue to prevent network saturation under certain conditions.                  |  |
| COS-63621                 | Resolved an issue where a DLM crash could have caused corruption of configuration database |  |

## **Chapter 10. Product Alert Notifications**

IBM clients with an IBM ID may sign up to receive product alert notifications that contain important information that may impact the use of the IBM Cloud Object Storage System<sup>™</sup>. In order to receive these notifications, clients need to subscribe to the "IBM Cloud Object Storage System<sup>™</sup>" product in MyNotifications. The table below represents the alert notifications that are applicable while running this latest version of ClevOS at the time of this release note publication. For any questions regarding the content of these product notifications, contact IBM Support.

| Table 12. Product Alert Notification                                                                                                | Table 12. Product Alert Notifications for the IBM Cloud® Object Storage System |                                      |  |  |
|----------------------------------------------------------------------------------------------------|--------------------------------------------------------------------------------|--------------------------------------|--|--|
| Alert Notification Title                                                                                                    | Impacted ClevOS Releases                                                       | Alert Notification Published<br>Date |  |  |
| Slicestor® appliance process restart                                                                                                | 3.15.0 - 3.15.6                                                                | May 4, 2021                          |  |  |
| IBM COS Manager <sup>™</sup> upgrade<br>issue                                                                                       | 3.15.5.43, 3.15.5.55, 3.15.6.27, 3.15.6.37, 3.15.6.41                          | April 8, 2021                        |  |  |
| Issue with adding multiple drives in a IBM COS Slicestor® appliance                                                                 | All ClevOS releases                                                            | Jul 20, 2020                         |  |  |
| A firmware issue can cause IBM COS Gen2 HW nodes to fail to boot up                                                                 | ClevOS independent                                                             | Jun 18, 2020                         |  |  |
| Java <sup>™</sup> version incompatibility<br>preventing IPMI access                                                                 | ClevOS independent                                                             | Mar 12, 2018                         |  |  |
| IPMI Configured via nut Command Does Not Persist on Device Restart                                                                  | ClevOS independent                                                             | Jun 27, 2017                         |  |  |
| Drive-managed Shingled Magnetic Recording (SMR) drives are not approved and should not be used with named-object protocol workloads | ClevOS independent                                                             | Mar 16, 2017                         |  |  |
| IBM COS Slicestor® 2584 Fails to Attach Drives                                                                                      | ClevOS independent                                                             | Feb 2, 2017                          |  |  |

# **Chapter 11. Known issues**

| Issue     | Failing Condition                                                                                                    | Disposition                                                                                                    |
|-----------|----------------------------------------------------------------------------------------------------|----------------------------------------------------------------------------------------------------|
| COS-66590 | An issue with the BMC firmware on IBM Cloud<br>Object Storage Gen2 Hardware (A10/M10/<br>C10) may result in the node failing to<br>successfully boot up following a reboot.                                                                                                    | This issue will be fixed in a future release.                                                                                                    |
| COS-58128 | DLM cannot process more than 16 hot-swap events at once.                                                                                                    | This issue will be fixed in a future release.                                                                                                    |
| COS-67728 | When searching for an Organization via the Manager User Interface, an autocomplete list of items is displayed for all Organization names that match. However, when an item is selected from the list, the user is redirected to the wrong page.                                                                                                    | Instead of selecting an item from th<br>autocomplete list directly, hit enter<br>(return) after the item being<br>searched. This will display the<br>Search Results page, where links to<br>all matched items are displayed.<br>From this page, click on the link of<br>interest. |
| COS-56141 | In some circumstances, audit messages that are displayed in the Event Console may not show the correct value for a configuration change, particularly SNMP polling versions and alert forwarding SNMP configuration changes.                                                                                                    | A follow-on release will address thi issue.                                                                                                    |
| COS-50579 | There is a known issue where slice data being reallocated from one Slicestor device to another would not be appropriately removed from the source Slicestor device if the reallocation process was erroneously marked as complete."                                                                                                    | This issue still exists in 3.14.3 because the change was reverted in the latest fix.                                                                                                    |
| COS-11201 | In the Event Console of the Manager User Interface, the event details section for failing disk migration events contains a parameter that is called Migration Progress. However, it is not clear what this value represents.                                                                                                    | This value corresponds to the percentage of failing disk migration that is complete.                                                                                                    |
| COS-11355 | Replacing a failed drive with another failed drive results in an inconsistent view on the Manager User Interface. On the Monitor Device page, in the "Summary of device health" section, both the replaced failed drive and the new failed drive are shown. The "Drive Information and Actions" view of the drive layout shows the replaced failed drive. On the Maintenance page, the FRU report contains the replaced failed drive. | Perform another replacement of the failed drive with a good drive.                                                                                                    |

| Issue     | Failing Condition                                                                                                    | Disposition                                                                                                    |
|-----------|----------------------------------------------------------------------------------------------------|----------------------------------------------------------------------------------------------------|
| COS-13575 | The "stop migration" operation for failing disk migration on the Manager User Interface (UI) can take ~20 seconds to complete after being initiated by the user. The button continues to be enabled during this time. This issue exists for dispose and reset disk operations as well.             | Do not hit the button again until the operation completes. If the drive stays in the same state for more than 20 seconds, perform a refresh of the page. If the drive continues to stay in this state, follow the recommended action that is provided in the Manager Administration Guide under disk lifecycle management.       |
| COS-10031 | When resuming a drive in the DIAGNOSTIC state from the Manager User Interface, it can take ~20 seconds to complete. The resume button is not disabled during this time.                                                                                                    | Do not hit the resume button until the operation completes. If the driv stays in the DIAGNOSTIC state for more than 20 seconds, perform a refresh of the page. If the drive continues to stay in this state, follow the recommended action that is provided in the Manager Administration Guide under disk lifecycle management. |
| COS-10445 | When using the storage command from the localadmin shell on a Slicestor device, it is possible to resume all drives that are currently in the DIAGNOSTIC state. However, in some cases, this process can take too long, which will cause the command to return an error code -15 due to a timeout. | Despite the error, the resume process is continuing in the background. The storage list command can be used to monitor the progress of resume process.                                                                                                    |
| COS-7488  | When performing a storage pool set removal, it is possible that once the reallocation has finished for a source Slicestor device, it can show some small amount of data still present.                                                                                                    | No action is required. Once the ser removal has completed, all slices have been reallocated to the new storage pool. Any discrepancy in a Slicestor device's used space is generally a result of small inaccuracies that can occur during normal usage of the system.                                                            |
| COS-13504 | When failing a quarantined drive, it is possible that after data has been migrated off the failing drive, the Manager event console will report that no data migration was attempted.                                                                                                    | No action is required. Despite the event description, data migration will always be attempted unless th user specifically chooses to skip migration via the localadmin shell storage command.                                                                                                    |
| COS-22921 | When someone attempts to delete a bucket they first need to determine the assesser that can be used to issue the command. The S3 GET Bucket Location is one means to determine this. However,this command cannot work at every access pool.                                                        | Enhancing the S3 GET Bucket<br>Location as a corner case comman<br>that can work at any access pool w<br>be addressed in a future release.                                                                                                    |

| Issue     | Failing Condition                                                                                                    | Disposition                                                                                                    |
|-----------|----------------------------------------------------------------------------------------------------|----------------------------------------------------------------------------------------------------|
| COS-22990 | The S3 remote proxy implementation of vault proxy has a few limitations that are related to communicating with an Amazon S3 endpoint.  The version of the AWS SDK used to communicate to Amazon defaults to using V2 instead of V4 authentication, causing authentication issues when communicating with certain AWS endpoints.                                                               | For further assistance in configurin<br>a remote proxy for use with Amazo<br>S3, contact IBM customer support                                                                                                    |
| COS-23025 | SL 4U Slicestor devices, LEDs are incorrectly set.                                                                                                    | Recovery Action: The user can use<br>MegaCLI/storcli commands to issu<br>LED actions before performing disl<br>replacements. This will be fixed in<br>future release.                                                                    |
| COS-23962 | Vault quotas are static and do not update when storage pool capacities change. If a system expansion, set replacement, or set removal is performed on the storage pool, vault quotas for any vaults on that pool will not update to consider the new capacity.                                                                                                    | The user-defined vault quotas wor<br>as expected. However, they canno<br>be consistent with the current<br>storage pool capacity. For example<br>a vault quota can be higher than<br>total storage pool capacity after a<br>set removal. |
| COS-22924 | When you upgrade the Manager to ClevOS 3.10.1 or newer for the first time, you might not be able to log in immediately. The Manager application might need an extra 20 - 30 minutes to become available due to database schema changes introduced in ClevOS 3.10.1. On systems with large databases, particularly systems with considerable historical event content, the time can be longer. | Contact Customer Support if it take<br>longer than 30 minutes to<br>successfully log in to the Manager<br>Do not attempt to restart the<br>Manager while it is upgrading.                                                                |
| COS-26214 | Lack of documentation highlighting dependencies of Hadoop-connector package with GA releases.                                                                                                    | For legacy customers who are stil using Hadoop connector for ClevO software, please contact IBM customer support to install a new package compatible with latest build.                                                                  |
| COS-29681 | When using the Microsoft IE9 web browser, certain Manager user interface elements like the left navigation panel and the vault capacity bar charts on the Monitor Vault page cannot appear.                                                                                                    | Microsoft has ended support of IEG<br>and IE10. Users should upgrade to<br>Microsoft IE11 or higher, or use ar<br>alternative browser, such as Firefor<br>Safari, or Chrome.                                                             |
| COS-40881 | The Manager REST API Edit Authentication Mechanism does not correctly update the value of the Hiding Secret Access Key flag and returns a status code 200. The flag is visible on the Security tab of the Manager UI.                                                                                                    | This issue is resolved in a subsequent release.                                                                                                    |
| COS-64358 | If an Accesser device restarts during a cycle ,<br>a small number of object deletions may be<br>delayed up to 72 hours.                                                                                                    | This issue will be fixed in a future release.                                                                                                    |

| Table 13. Known issues (continued) |                                                                                                    |                                                                                                |
|------------------------------------|----------------------------------------------------------------------------------------------------|------------------------------------------------------------------------------------------------|
| Issue                              | Failing Condition                                                                                                    | Disposition                                                                                    |
| COS-65701                          | The first time you modify a device, you may see an audit message that indicates the management vault was unassigned. This is benign. Note that modifying a storage pool could also trigger this audit message for all devices in that pool or a subset of them. The Configure Device page on the Manager UI will show the correct management vault. | This issue will resolve itself as configuration changes are made to the devices in the system. |

# **Upgrading and Installation**

| Table 14. Upgrading and Installation |                                                                                                    |                                                                                                    |
|--------------------------------------|----------------------------------------------------------------------------------------------------|----------------------------------------------------------------------------------------------------|
| Issue                                | Failing Condition                                                                                                    | Disposition                                                                                                    |
| COS-7126                             | When extracting of upgrade file fails when a device is upgrading the failure message "The Selected File cannot be extracted while upgrades are in progress" continue to show if upload is restarted.      | Only one upgrade file can be uploaded to the manager at a time. If another file is uploaded during an upgrade, an error message appears until the page is reloaded. |
| COS-15372                            | When upgrading from ClevOS 3.8.x, 3.9.x, or 3.10.0 to 3.10.1 or later, all drives not used for Slicestor data (for example, OS drives) will be reported as newly discovered in the Manager event console. | No action is required.                                                                                                    |

## Container

| Table 15. Containe | Table 15. Container                                                                                                    |                                                                                                    |  |
|--------------------|----------------------------------------------------------------------------------------------------|----------------------------------------------------------------------------------------------------|--|
| Issue              | Failing Condition                                                                                                    | Disposition                                                                                                    |  |
| COS-1852           | When attempting to write an object to a container that does not exist, the Accesser appliance returns an HTTP 404 response with an error message of NoSuchKey instead of the appropriate NoSuchBucket. This includes cases where the container name includes a "/".                                                                                | Ensure that your vault or container is successfully created before attempting to write objects to it. If you receive an error message of NoSuchKey for an upload request, verify that the container you are addressing does exist. |  |
| COS-15401          | If a user attempts to create a management vault by using "manual configuration" (accessed through the Configure Management Vault page) based on an existing vault template, management vault creation fails with the following message: "Cannot create a management vault from this template. It is deployed to access pools with standard vaults" | Use the "automatic configuration"<br>available on the Configure<br>Management Vault page.                                                                                                    |  |

| Table 15. Container (continued) |                                                                                                    |                                                                                                    |
|---------------------------------|----------------------------------------------------------------------------------------------------|----------------------------------------------------------------------------------------------------|
| Issue                           | Failing Condition                                                                                                    | Disposition                                                                                                    |
| COS-15218                       | Container creation or deletion can sometimes result in 500 error responses when the requests are sent concurrently with other configuration requests to the same storage account. | Retrying the request that received a 500 is a suggested recovery action. It's best to retry the request when not doing other operations on the same storage account. |

## **Alerting and Reporting**

| Table 16. Alerting and reporting |                    |             |
|----------------------------------|--------------------|-------------|
| Issue                            | Failing Condition  | Disposition |
|                                  | Nothing to report. |             |

## **System Behavior**

| Table 17. System behavior |                                                                                                    |                                                                                                    |
|---------------------------|----------------------------------------------------------------------------------------------------|----------------------------------------------------------------------------------------------------|
| Issue                     | Failing Condition                                                                                                    | Disposition                                                                                                    |
| COS-2498                  | The usage of a disk is counted while the disk is offline. However, its capacity is not counted.                                                                                                    | No action. Awareness of limitation. If necessary, a restart of core would fix the usage values. Limit DLM events.                                                                                                    |
| COS-2128                  | In a GDG configuration with high request latency to the remote stores and low latency to local stores, an Accesser Appliance opens multiple connections to the remote stores and a single connection to local stores. Large bursts of IO can overwhelm the single local connection, resulting in elevated response times and operation latencies. | Using the System Advanced Configuration framework, the Accesser Appliance can be configured to open multiple connections to local stores, allowing it to better handle burst of IO activity. The parameter to configure appropriately is network.connection- profile. Please refer to section 3 of the Advanced System Configuration guide for more details. |
| COS-1920                  | Support for "encoding-type" header when performing xml-based listing requests is not currently provided.                                                                                                    | This feature is not currently supported.                                                                                                    |

## **Storage Pools**

| Table 18. Storage pools |                                                                                                    |                                                                                                    |  |
|-------------------------|----------------------------------------------------------------------------------------------------|----------------------------------------------------------------------------------------------------|--|
| Issue                   | Failing Condition                                                                                                    | Disposition                                                                                                    |  |
| COS-2642                | On the *Monitor Storage Pool Page, the <b>Reallocation Progress</b> graph, which displays historical data, is inaccurate when a device is down or statistics are not collected for a window of time. | The <b>Data Reallocation</b> progress bar, available at the top of the *Monitor Storage Pool Page, is always accurate. This view reflects the status and should be used to monitor progress of the data reallocation activity. |  |

### **Data Evacuation**

| Table 19. Data evacuation |                    |             |  |
|---------------------------|--------------------|-------------|--|
| Issue                     | Failing Condition  | Disposition |  |
|                           | Nothing to report. |             |  |

## **System Configuration**

| Table 20. System configuration |                    |             |  |
|--------------------------------|--------------------|-------------|--|
| Issue                          | Failing Condition  | Disposition |  |
|                                | Nothing to report. |             |  |

## **Deleting objects**

| able 21. Deleting objects |                                                                                                    |                                                                                                  |  |
|---------------------------|----------------------------------------------------------------------------------------------------|--------------------------------------------------------------------------------------------------|--|
| Issue                     | Failing Condition                                                                                                    | Disposition                                                                                      |  |
| 9444                      | If a system is 100% full, customers might encounter an HTTP 500 error if they attempt to delete objects larger than the embedded content threshold (<1MB S3, >4MB SOH for default segments size). This issue has existed since release 3.0. It occurs because deleting large objects causes an intermediate write that appears larger to a Slicestor® Node, causing that node to fail the request due to an insufficient space error. | Contact IBM Support. They must use<br>a development-provided procedure<br>to free up disk space. |  |

# Manager Web Interface

| Table 22. Manager Web Interface |                                                                                                    |                                                                                                    |  |
|---------------------------------|----------------------------------------------------------------------------------------------------|----------------------------------------------------------------------------------------------------|--|
| Issue                           | Failing Condition                                                                                                    | Disposition                                                                                                    |  |
| COS-13189                       | For drives that do not have a SCSI name, some Disk Lifecycle Management (DLM) actions, such as resume and fail, performed through the Manager User Interface (UI) will fail. | Use drive serial number to perform the action from the command line.  Obtain drive serial number information by executing (see SERIAL column): # storage list  Perform the operation based on the drive serial number (Z29010L5), for example: # storage fail Z29010L5 |  |

| Table 22. Manager | Table 22. Manager Web Interface (continued)                                                                                                    |                                                                                                    |  |  |
|-------------------|----------------------------------------------------------------------------------------------------|----------------------------------------------------------------------------------------------------|--|--|
| Issue             | Failing Condition                                                                                                    | Disposition                                                                                                    |  |  |
| COS-10031         | When resuming a drive in the DIAGNOSTIC state from the Manager User Interface, it may take ~20 seconds to complete. The resume button is not disabled during this time.                                                                 | Do not hit the resume button until the operation completes. If the drive stays in the DIAGNOSTIC state for more than 20 seconds, perform a refresh of the page. If the drive continues to stay in this state, follow the recommended action that is provided in the Manager Administration Guide under disk lifecycle management. |  |  |
| COS-23764         | Upon network failure while going through the one time setup process in the manager, a network error page appears. When the network comes back, reload the page, at which point an internal server error page appears in some scenarios. | Log out of the internal server error<br>page and log back into the manager,<br>which will take you through one time<br>setup again.                                                                                                    |  |  |

## **Vaults**

| Table 23. Vaults |                   |             |
|------------------|-------------------|-------------|
| Issue            | Failing Condition | Disposition |
|                  | Nothing to report |             |

## **Vault Mirrors**

| Table 24. Vault mirrors |                                                                                                    |                                                                                                    |  |
|-------------------------|----------------------------------------------------------------------------------------------------|----------------------------------------------------------------------------------------------------|--|
| Issue                   | Failing Condition                                                                                                    | Disposition                                                                                                    |  |
| COS-7019                | When performing IO against a vault mirror with synchronous writes disable, HEAD requests performed against a successfully written object may return an HTTP 404 response.          | If an HTTP 404 is returned for a HEAD request for a recently written object, please retry your request.                        |  |
| COS-13370               | Through the Manager User Interface (UI), after creating a mirror from a mirror template that has Authorized IP Addresses populated, the mirror does not contain the specified IPs. | Perform the following workaround.<br>After the mirror is created, add the<br>IPs using the Edit Mirror Access<br>Control page. |  |

## **Vault migration**

| Table 25. Vault migration |                                                                                                    |             |  |  |
|---------------------------|----------------------------------------------------------------------------------------------------|-------------|--|--|
| Issue                     | Failing Condition                                                                                                    | Disposition |  |  |
| COS-12442                 | When a vault migration finishes the work that is contained in its TODO queue, it kicks off a process to calculate the exact count of the number of objects that are migrated as part of the migration. This process of calculating the exact size is performed by each device in the target pool, and can take a long time to complete for large migrations. |             |  |  |

# **Chapter 12. Supported Hardware Platforms**

## **IBM Cloud Object Storage Appliances**

| Table 26. Minimum Version of ClevOS Compatible with IBM Hardware Platforms |                                    |         |                |
|----------------------------------------------------------------------------|------------------------------------|---------|----------------|
| Product Name                                                               | Machine Type<br>(1Yr/3Yr Warranty) | Model   | Minimum ClevOS |
| IBM COS Accesser® 3105                                                     | 3401/3403                          | A00     | 3.8.1          |
| IBM COS Accesser® 4105                                                     | 3401/3403                          | A01     | 3.8.1          |
| IBM COS Accesser® 3110                                                     | 4958/4957                          | A10     | 3.14.4         |
| IBM COS Manager™ 3105                                                      | 3401/3403                          | M01     | 3.8.1          |
| IBM COS Manager™ 3110                                                      | 4958/4957                          | M10     | 3.14.4         |
| IBM COS Slicestor® 2212                                                    | 3401/3403                          | S00     | 3.8.1          |
| IBM COS Slicestor® 2448                                                    | 3401/3403                          | S01     | 3.8.1          |
| IBM COS Slicestor®3448                                                     | 3401/3403                          | S02     | 3.8.3          |
| IBM COS Slicestor®2584 (AP-TL-1)                                           | 3401/3403                          | S03     | 3.8.1          |
| IBM COS Slicestor®2584 (AP-LS-1)                                           | 3401/3403                          | S03     | 3.13.1         |
| IBM COS Slicestor®2212A                                                    | 3401/3403                          | S10     | 3.10.0         |
| IBM COS Slicestor®12                                                       | 4958/4957                          | C10/J10 | 3.14.4         |
| IBM COS Slicestor®53                                                       | 4958/4957                          | C10/J11 | 3.14.4         |
| IBM COS Slicestor®106                                                      | 4958/4957                          | C10/J12 | 3.14.4         |
| IBM COS Slicestor®92IBM Cloud Object<br>Storage System™                    | 4958/4957                          | C10/J15 | 3.15.5         |

Note: Requires RPQ

### **Hewlett Packard Enterprise**

| Table 27. Minimum Version of ClevOS Compatible with Hewlett Packard Enterprise Hardware |             |                |  |
|-----------------------------------------------------------------------------------------|-------------|----------------|--|
| Appliance                                                                               | Model       | Minimum ClevOS |  |
| Manager Appliance                                                                       | DL360P Gen8 | 3.2.1          |  |
| Manager Appliance                                                                       | DL360 Gen9  | 3.5.0          |  |
| Manager Appliance                                                                       | DL380 Gen9  | 3.5.0          |  |
| Accesser® Device                                                                        | DL360P Gen8 | 3.2.1          |  |
| Accesser® Device                                                                        | DL360 Gen9  | 3.5.0          |  |
| Accesser® Device                                                                        | DL380 Gen9  | 3.5.0          |  |
| Slicestor® Device                                                                       | SL4540 Gen8 | 2.9.0          |  |
| Slicestor® Device                                                                       | DL380 Gen9  | 3.5.0          |  |

| Table 27. Minimum Version of ClevOS Compatible with Hewlett Packard Enterprise Hardware (continued) |                   |        |  |
|----------------------------------------------------------------------------------------------------|-------------------|--------|--|
| Appliance Model Minimum ClevOS                                                                      |                   |        |  |
| Slicestor® Device                                                                                   | Apollo 4200 Gen9  | 3.6.0  |  |
| Slicestor® Device                                                                                   | Apollo 4510 Gen9  | 3.6.0  |  |
| Slicestor® Device                                                                                   | Apollo 4510 Gen10 | 3.14.0 |  |
| Slicestor® Device                                                                                   | Apollo 4530 Gen9  | 3.6.0  |  |

## Seagate

| Table 28. Minimum Version of ClevOS Compatible with Seagate Hardware |  |  |  |  |
|----------------------------------------------------------------------|--|--|--|--|
| Appliance Model Minimum ClevOS                                       |  |  |  |  |
| Seagate OneStor® AP-2584 1 AP-TL-1 3.4.2                             |  |  |  |  |
| Seagate Exos® AP 5U84-Laguna Seca 3.15.0                             |  |  |  |  |

## Cisco

| Table 29. Minimum Version of ClevOS Compatible with Cisco Hardware |                                       |                |  |
|--------------------------------------------------------------------|---------------------------------------|----------------|--|
| Appliance                                                          | Model                                 | Minimum ClevOS |  |
| Cisco Slicestor® Device                                            | UCS C3260                             | 3.7.4          |  |
| Cisco Slicestor® Device                                            | UCS S3260 (Single<br>Node)            | 3.12.0         |  |
| Cisco Slicestor® Device                                            | UCS S3260 (Dual Node)                 | 3.12.0         |  |
| Cisco Slicestor® Device                                            | UCS S3260 M5 (56 drive configuration) | 3.13.1         |  |
| Cisco Slicestor® Device                                            | UCS S3260 M5 (60 drive configuration) | 3.14.3         |  |
| Cisco Manager Appliance                                            | UCS C220 M4                           | 3.12.0         |  |
| Cisco Accesser® Device                                             | UCS C220 M4                           | 3.12.0         |  |
| Cisco Manager Appliance                                            | UCS C220 M5                           | 3.13.6         |  |
| Cisco Accesser® Device                                             | UCS C220 M5                           | 3.13.6         |  |
| Cisco Slicestor® Device                                            | UCS C240                              | 3.13.6         |  |

## Dell

| Table 30. Minimum Version of ClevOS Compatible with Dell Hardware |                           |                |  |
|-------------------------------------------------------------------|---------------------------|----------------|--|
| Appliance                                                         | Model                     | Minimum ClevOS |  |
| Dell Slicestor® Device                                            | DSS 7000                  | 3.10.1         |  |
| Dell Slicestor® Device                                            | R740xd w/ HDD Support     | 3.14.1         |  |
| Dell Slicestor® Device                                            | R740xd w/ NVMe<br>Support | 3.14.2         |  |

#### Lenovo

| Appliance Model Minimum Clev |          |        |  |  |  |
|------------------------------|----------|--------|--|--|--|
| Lenovo Manager Appliance     | X3550 M5 | 3.10.1 |  |  |  |
| Lenovo Accesser® Device      | X3550 M5 | 3.10.1 |  |  |  |
| Lenovo Manager Appliance     | X3650 M5 | 3.10.1 |  |  |  |
| Lenovo Manager Appliance     | SR630    | 3.13.6 |  |  |  |
| Lenovo Accesser® Device      | SR630    | 3.13.6 |  |  |  |
| Lenovo Slicestor® Device     | SR650    | 3.13.6 |  |  |  |

# **Quanta Cloud Technology (QCT)**

| Table 32. Minimum Version of ClevOS Compatible with QCT Hardware |                          |        |  |  |  |
|------------------------------------------------------------------|--------------------------|--------|--|--|--|
| Appliance Model Minimum ClevO                                    |                          |        |  |  |  |
| QCT Manager Appliance                                            | QuantaGrid<br>D51PH-1ULH | 3.13.4 |  |  |  |
| QCT Accesser® Device                                             | QuantaGrid<br>D51PH-1ULH | 3.13.4 |  |  |  |
| QCT Slicestor® Device                                            | QuantaGrid<br>D51PH-1ULH | 3.13.4 |  |  |  |

# Chapter 13. Incompatible Hardware and Firmware with ClevOS

The hardware components running firmware revisions listed below are incompatible with ClevOS due to the possibility of unexpected behavior.

**Note:** If you have any hardware on this list running the firmware revisions listed, please contact L3 support immediately to create an upgrade plan. You can determine your firmware revisions using the Firmware Report that is found under the Maintenance menu.

#### **Broadcom**

| Table 33. Broadcom Hardware and Firmware Incompatibility with ClevOS |  |  |
|----------------------------------------------------------------------|--|--|
| Type Model Firmware affected                                         |  |  |
| RAID Controller Broadcom MegaRAID 9361-8i 4.650.00-6121              |  |  |

#### **Hewlett Packard**

| Table 34. HP Hardware and Firmware Incompatibility with ClevOS |  |  |
|----------------------------------------------------------------|--|--|
| Type Model Firmware affected                                   |  |  |
| RAID Controller HP-SL4540 Smart Array 6.64                     |  |  |
| iLO HPE SL4540 Gen 8 2.30                                      |  |  |

### **IBM Cloud Object Storage Appliances**

| Table 35. IBM COS Hardware and Firmware Incompatibility with ClevOS |                                                    |                        |  |
|---------------------------------------------------------------------|----------------------------------------------------|------------------------|--|
| Туре                                                                | Model                                              | Firmware affected      |  |
| USM                                                                 | IBM COS Slicestor®2584 (AP-<br>TL-1) 3401/3403 S03 | 4.1.7                  |  |
| ВМС                                                                 | A3105, A4105, M3105, S2212A,<br>S2448              | 1.0.125362, 1.0.135362 |  |
| ВМС                                                                 | A10,C10,M10                                        | < .97                  |  |
| CPLD                                                                | A10,C10,M10                                        | < 1818                 |  |

#### **Seagate**

| Table 36. Seagate Hardware and Firmware Incompatibility with ClevOS |                                |      |
|---------------------------------------------------------------------|--------------------------------|------|
| Type Model Firmware affected                                        |                                |      |
| HDD                                                                 | Seagate<br>ST1000NM0033-9ZM173 | SN04 |

## **Supermicro**

| Table 37. Supermicro Hardware and Firmware Incompatibility with ClevOS |                                  |      |  |
|------------------------------------------------------------------------|----------------------------------|------|--|
| Type Model Firmware affected                                           |                                  |      |  |
| вмс                                                                    | Supermicro SSG-6048R-<br>E1CR60N | 3.60 |  |

#### **Notices**

This information was developed for products and services offered in the US. This material might be available from IBM in other languages. However, you may be required to own a copy of the product or product version in that language in order to access it.

IBM may not offer the products, services, or features discussed in this document in other countries. Consult your local IBM representative for information on the products and services currently available in your area. Any reference to an IBM product, program, or service is not intended to state or imply that only that IBM product, program, or service may be used. Any functionally equivalent product, program, or service that does not infringe any IBM intellectual property right may be used instead. However, it is the user's responsibility to evaluate and verify the operation of any non-IBM product, program, or service.

IBM may have patents or pending patent applications covering subject matter described in this document. The furnishing of this document does not grant you any license to these patents. You can send license inquiries, in writing, to:

IBM Director of Licensing IBM Corporation North Castle Drive Armonk, NY 10504-1785 U.S.A.

For license inquiries regarding double-byte character set (DBCS) information, contact the IBM Intellectual Property Department in your country or send inquiries, in writing, to:

Intellectual Property Licensing Legal and Intellectual Property Law IBM Japan, Ltd. 19-21, Nihonbashi-Hakozakicho, Chuo-ku Tokyo 103-8510, Japan

INTERNATIONAL BUSINESS MACHINES CORPORATION PROVIDES THIS PUBLICATION "AS IS" WITHOUT WARRANTY OF ANY KIND, EITHER EXPRESS OR IMPLIED, INCLUDING, BUT NOT LIMITED TO, THE IMPLIED WARRANTIES OF NON-INFRINGEMENT, MERCHANTABILITY OR FITNESS FOR A PARTICULAR PURPOSE. Some jurisdictions do not allow disclaimer of express or implied warranties in certain transactions, therefore, this statement may not apply to you.

This information could include technical inaccuracies or typographical errors. Changes are periodically made to the information herein; these changes will be incorporated in new editions of the publication. IBM may make improvements and/or changes in the product(s) and/or the program(s) described in this publication at any time without notice.

Any references in this information to non-IBM websites are provided for convenience only and do not in any manner serve as an endorsement of those websites. The materials at those websites are not part of the materials for this IBM product and use of those websites is at your own risk.

IBM may use or distribute any of the information you provide in any way it believes appropriate without incurring any obligation to you.

Licensees of this program who wish to have information about it for the purpose of enabling: (i) the exchange of information between independently created programs and other programs (including this one) and (ii) the mutual use of the information which has been exchanged, should contact:

IBM Director of Licensing IBM Corporation North Castle Drive, MD-NC119 Armonk, NY 10504-1785 Such information may be available, subject to appropriate terms and conditions, including in some cases, payment of a fee.

The licensed program described in this document and all licensed material available for it are provided by IBM under terms of the IBM Customer Agreement, IBM International Program License Agreement or any equivalent agreement between us.

The performance data discussed herein is presented as derived under specific operating conditions. Actual results may vary.

Information concerning non-IBM products was obtained from the suppliers of those products, their published announcements or other publicly available sources. IBM has not tested those products and cannot confirm the accuracy of performance, compatibility or any other claims related to non-IBM products. Questions on the capabilities of non-IBM products should be addressed to the suppliers of those products.

Statements regarding IBM's future direction or intent are subject to change or withdrawal without notice, and represent goals and objectives only.

All IBM prices shown are IBM's suggested retail prices, are current and are subject to change without notice. Dealer prices may vary.

This information is for planning purposes only. The information herein is subject to change before the products described become available.

This information contains examples of data and reports used in daily business operations. To illustrate them as completely as possible, the examples include the names of individuals, companies, brands, and products. All of these names are fictitious and any similarity to the names and addresses used by an actual business enterprise is entirely coincidental.

#### COPYRIGHT LICENSE:

This information contains sample application programs in source language, which illustrate programming techniques on various operating platforms. You may copy, modify, and distribute these sample programs in any form without payment to IBM, for the purposes of developing, using, marketing or distributing application programs conforming to the application programming interface for the operating platform for which the sample programs are written. These examples have not been thoroughly tested under all conditions. IBM, therefore, cannot guarantee or imply reliability, serviceability, or function of these programs. The sample programs are provided "AS IS", without warranty of any kind. IBM shall not be liable for any damages arising out of your use of the sample programs.

If you are viewing this information softcopy, the photographs and color illustrations may not appear.

#### **Trademarks**

IBM, the IBM logo, and ibm.com® are trademarks or registered trademarks of International Business Machines Corp., registered in many jurisdictions worldwide. Other product and service names might be trademarks of IBM or other companies. A current list of IBM trademarks is available on the web at Copyright and trademark information at www.ibm.com/legal/copytrade.shtml.

Accesser®, Cleversafe®, ClevOS™, Dispersed Storage®, dsNet®, IBM Cloud Object Storage Accesser®, IBM Cloud Object Storage Dedicated™, IBM Cloud Object Storage Insight™, IBM Cloud Object Storage Manager™, IBM Cloud Object Storage Slicestor®, IBM Cloud Object Storage Standard™, IBM Cloud Object Storage System™, IBM Cloud Object Storage Vault™, SecureSlice™, and Slicestor® are trademarks or registered trademarks of Cleversafe, an IBM Company and/or International Business Machines Corp.

Other product and service names might be trademarks of IBM or other companies.

# IBW.

Printed in USA